### ANALISI DELLA SEZIONE

Programma

# **AS**

per personal computer

Manuale introduttivo (Marzo 2024)

# **Sono vietate le riproduzioni non autorizzate**

**Le eventuali riproduzioni di tutto o parte del presente documento dovranno riportarne ben evidenziato l'autore qui sotto riportato.**

#### PRESENTAZIONE

Il programma esegue l'analisi statica di sezioni generiche semplici e composte, in cemento armato normale, precompresso e misto acciaio-calcestruzzo; in particolare si possono fare le seguenti calcolazioni:

- il calcolo delle grandezze statiche;

e nel metodo alle tensioni ammissibili:

- il calcolo della presso-flessione retta;
- il calcolo della presso-flessione deviata;
- il calcolo del dominio di interazione N-Mx;
- il calcolo del dominio di interazione N-My;
- il calcolo del dominio di interazione N-Mx-My 2D;
- il calcolo del dominio di interazione N-Mx-My 3D;

e nel metodo agli stati limite ultimi:

- il calcolo del dominio di interazione N-Mx;
- il calcolo del dominio di interazione N-My;
- il calcolo del dominio di interazione N-Mx-My 2D;
- il calcolo del dominio di interazione N-Mx-My 3D;
- la verifica a taglio.

per le seguenti sezioni:

- sezioni in c.a.;
- sezioni in c.a. + getto integrativo;
- sezioni in c.a.p.;
- sezioni in c.a.p. + getto integrativo;
- sezioni in acciaio;
- sezioni in acciaio + getto integrativo;

in presenza di stati di deformazioni imposte nei materiali ed eventuale resistenza a trazione del calcestruzzo della trave e/o del getto.

#### L'AUTORE DEL PROGRAMMA AS ing. Tiziano Gaddi

GADDI software via Era 15 23826 Mandello del Lario (LC) ITALY

> e-mail: gaddisoftware@tin.it web: www.gaddisoftware.it

#### CARATTERISTICHE DEL PROGRAMMA E AVVERTIMENTI PER L'USO

Il programma non è garantito dagli autori né loro rappresentanti. Gli autori non garantiscono che le funzioni contenute nel programma soddisfino le esigenze dell'utente o funzionino in tutte le loro combinazioni. L'utente dovrà inoltre controllare il programma ed ovviare a proprie spese ad eventuali errori o malfunzionamenti.

Il programma può funzionare solo con l'ausilio del supporto su cui viene fornito.

La perdita o l'alterazione del programma o di parte di esso, o del supporto, non dà diritto alla loro sostituzione. L'utente è responsabile della buona conservazione del programma e del supporto.

# SIMBOLOGIA

#### Moduli elastici

Ea = modulo elastico acciaio da carpenteria  $Ec = modulo$  elastico calcestruzzo Ep = modulo elastico armature di precompressione Es = modulo elastico acciaio per armature Eo = modulo elastico di riferimento

Coefficienti di omogeneizzazione

 $ma = Ea/Eo$  $mc = Ec/Eo$  $mp = Ep/Eo$  $ms = Fs/Eo$ 

Resistenze caratteristiche

Rck = resistenza caratteristica cubica calcestruzzo fak = resistenza caratteristica acciaio da carpenteria fck = resistenza caratteristica calcestruzzo fpk = resistenza caratteristica armature di precompressione  $fsk = resistance$  resistenza caratteristica acciaio in barre

Resistenze di calcolo a trazione

fad = resistenza di calcolo acciaio da carpenteria

fcd = resistenza di calcolo calcestruzzo

fpd = resistenza di calcolo armature di precompressione

fsd = resistenza di calcolo acciaio in barre

Resistenze di calcolo a compressione

f'ad = resistenza di calcolo acciaio da carpenteria

f'cd = resistenza di calcolo calcestruzzo

f'pd = resistenza di calcolo armature di precompressione

f'sd = resistenza di calcolo acciaio in barre

Coefficienti di sicurezza materiali

 $\Gamma$ a = coefficiente sicurezza acciaio da carpenteria

 $\Gamma$ c = coefficiente sicurezza calcestruzzo

 $\Gamma p =$  coefficiente sicurezza armature di precompressione

 $\Gamma$ s = coefficiente sicurezza acciaio in barre

# Tensioni

 $\sigma$ a = tensione acciaio da carpenteria  $\sigma c$  = tensione calcestruzzo  $\sigma p$  = tensione armature di precompressione  $\sigma$ s = tensione acciaio in barre

Deformazioni

 $\varepsilon$ = deformazione assiale  $X =$  curvatura  $\epsilon z$  = deformazione assiale in direzione z  $Xx =$  curvatura attorno all'asse y  $Xy =$  curvatura attorno all'asse x

Sollecitazioni

 $N = a$ zione assiale  $M =$ momento flettente  $Nz = azi$ one assiale in direzione z Mx = momento flettente attorno all'asse y  $My =$  momento flettente attorno all'asse x Capitolo 1

# **INTRODUZIONE ALLA VERSIONE 13.00**

#### **1.1) Premessa**

Questo manuale introduce all'uso di AS.

### **1.2) Aggiornamenti**

Sono riassunti i principali aggiornamenti e revisioni che seguono le versioni di AS.

### **1.2.1) Aggiornamento alla versione 7.00**

Con la versione 7.00 sono state apportate le seguenti modifiche, aggiunte e miglioramenti.

- Il menu è stato completamente rivisto, adottando una filosofia diversa da quella delle versioni precedenti, si è abbandonata quasi completamente la tecnica di introduzione dati in "cascata". Con questa nuova versione l'introduzione dati resta più libera e più indipendente, ovviamente si richiede da parte dell'utente più attenzione soprattutto nella modifica di sezioni già assegnate. Ad esempio, se si aggiunge modifica il tipo di materiale bisogna ricordarsi di modificare pure i dati relativi alle sue grandezze. Un'altra situazione da fare attenzione si ha quando si usa un documento (dati di un esempio) per impostare un altro documento, AS mantiene tutti i dati del vecchio documento, compreso quelli disabilitati. È bene in questi casi che l'utente rivisiti tutti i dati con accesso a tutti i menu dell'input (menu INSERISCI).
- Gli stili, per la visualizzazione grafica, possono essere salvati su di un file e richiamati dal file in qualunque momento durante l'elaborazione. I comandi permettono all'utente di crearsi uno o più file di stile ed applicarlo al documento in elaborazione a secondo dell'esigenza. I comandi di menu sono alle voci **Unità\Stili\Carica\_stili…** e **Unità\Stili\Salva\_stili…**.
- È possibile assegnare una serie di sollecitazioni che vengono inserite graficamente nei domini N−M o N−Mx−My per la verifica numerica e grafica. I comandi di menu sono alle voci **Inserisci\Azioni\_di\_verifica\_D**−**MTA e Inserisci\Azioni\_di\_verifica\_D**−**SLU**.

# **1.2.2) Aggiornamento alla versione 8.00**

Con la versione 8.00 sono state apportate le seguenti modifiche, aggiunte e miglioramenti.

- Il menu è stato rivisto e migliorato;
- Con questa nuova versione è disponibile:
	- − il calcolo del dominio N−Mx, dominio retto in direzione trasversale;
	- − il calcolo del dominio N−Mx−My 3D, dominio in flessione deviata spaziale nelle tre dimensioni a N, Mx, My;

oltre ad un miglioramento nel calcolo dei domini.

- Con questa nuova versione è disponibile la verifica allo stato limite a taglio della sezione.
- Sono disponibili i file di AutoLoad per l'inserimento automatico di:
- sezioni geometriche;
- armature ordinarie delle sezioni;
- armature di precompressione delle sezioni;
- caratteristiche materiale calcestruzzo;
- caratteristiche materiale acciaio;
- caratteristiche materiale armature di precompressione.
- Con la nuova versione **AS** può leggere i dati di input da un file di testo, il comando di menu è lo stesso utilizzato per caricare i dati da un normale file dati che si trova alla voce **File\Apri**. AS può pure restituire i dati di input su un file di testo, il comando di menu è alla voce **File\Esporta il file di scambio**. Questo tipo di file è denominato **File di scambio** e ha come estensione preimpostata **.FdS** che è bene mantenere per un più facile riconoscimento di questi tipi di file. Il file di scambio non contiene né il file delle unità di misura né il file degli stili, quando si caricano i dati da un file di scambio sono mantenuti gli stili e le unità di misura correnti; se necessario bisogna ricaricarli appositamente. Le specifiche per l'uso del file di scambio sono riportate nel manuale **AS\_FileDiScambio.DOC**.

# **1.2.3) Aggiornamento alla versione 10.00**

Con la versione 10.00 il programma AS è aggiornato con riferimento al D.M. 14GEN2008 e all'Eurocodice 2004. In particolare:

- sono disponibili le curve di resistenza dei materiali, proposte dalle nuove norme, per il calcolo del momento resistente allo SLU;
- è possibile tener conto di una eccentricità aggiuntiva nel calcolo allo SLU di sezioni compresse;
- è possibile assegnare il numero di punti per il calcolo dei domini di resistenza;
- nel metodo MTA è possibile "mantenere" m (coefficiente di omogeneizzazione) oppure E (modulo elastico) durante l'input;
- sono eliminati i file di AutoLoad per:
	- caratteristiche materiale calcestruzzo;
	- caratteristiche materiale acciaio:
	- caratteristiche materiale armature di precompressione;
	- mentre resta il file di AutoLoad, ora FileLoad, per:
	- sezioni geometriche;
	- armature ordinarie delle sezioni;
	- armature di precompressione delle sezioni;
- sono potenziati i comandi di AutoSet per l'assegnazione dei dati;
- è possibile creare un file grafico \*.GIF, per le varie finestre di AS, leggibile dal CadNostrum (proprietario) ed attraverso lo stesso CadNostrum gestire il disegno oppure creare un file DXF;

#### **1.2.4) Aggiornamento alla versione 10.30**

Con la versione 10.30 (compatibile con Windows 7):

• nella verifica a taglio l'utente può assegnare il valore della  $\text{Cotg}(\theta)$ .

#### **1.2.5) Aggiornamento alla versione 11.00**

- Il programma è stato rivisto sulla base del Decreto Ministeriale 17 gennaio 2018.
- Con la versione 11 è possibile la verifica a taglio per elementi senza armature trasversali resistenti a taglio.
- Con questa versione la parte grafica è gestita dall'applicazione **CadNostrum** separata da AS. Con CadNostrum è possibile intervenire sui grafici, stamparli e/o salvarli in formato DXF. Vedi manuale introduttivo del programma grafico CadNostrum.
- È stato eliminato il file degli stili.

# **1.2.6) Aggiornamento alla versione 12.00**

- È aggiunto il calcolo della duttilità per le due direzioni principali (x e y) e per la direzione della sollecitazione agente.
- È introdotta la sezione in c.a. con il calcestruzzo confinato.
- È stata aggiunta l'opzione per la visualizzazione grafica delle armature proporzionalmente al proprio diametro.
- Sono modificati i diagrammi di calcolo dei materiali anche considerando maggiori allungamenti limite degli stessi. Vedi paragrafi 3.2.1, 3.2.2, 3.2.3 e 3.2.4. Vedi anche paragrafo 2.11.2.

# **1.2.7) Aggiornamento alla versione 13.00**

• La selezione del tipo di curve tensione-deformazione di resistenza dei materiali da utilizzare nei calcoli è stata spostata nelle relative finestre di assegnazione delle grandezze dei materiali. Ciò agevola l'impostazione dei dati inerenti alle grandezze dei materiali per il calcolo al limite elastico.

# **FARE ATTENZIONE**

Caricando un file dati di versioni precedenti, alcuni dati (e/o impostazioni e/o delle opzioni) sono assegnati al valore di default mentre altri sono assegnati a zero o non assegnati. È importante che caricando un file dati di versioni precedenti l'utente riassegni e riverifichi tutti i dati di input.

# **1.3) Introduzione all'uso**

# **1.3.1) Criteri d'uso del programma**

Il programma AS è un programma estremamente potente e versatile che permette il calcolo di verifica di generiche sezioni. Un adeguato uso di AS porterà ad un risparmio di calcolo non indifferente se si avrà la costanza di costruirsi, pian piano nel tempo, un corposo data−base tipologico.

Fondamentale è lo sfruttamento della tecnologia usata in AS, che permette di codificare la maggior parte delle grandezze che descrivono la sezione nonché i materiali. Maggiori dettagli sono forniti più avanti.

# **1.3.2) Preparazione all'uso di AS**

Per un razionale e veloce uso di AS è opportuno preparare i file dati di AutoLoad che permettono di assegnare rapidamente i dati richiesti dal programma. Questi file non sono necessari ma molto utili per l'uso di AS.

I file di AutoLoad da mettere a disposizione di AS sono:

- AutoLoad-AS.SEZ per le sezioni;
- AutoLoad-AS.ARM per le armature ordinarie delle sezioni;
- AutoLoad-AS.CAV per le armature di precompressione delle sezioni;
- AutoLoad-AS.UDM per le unità di misura.

Brevi esempi sono presenti nei file installati. Per le spiegazioni vedere più avanti.

Il file AutoLoad delle unità di misura, se presenti nella opportuna directory, viene caricato all'apertura di ogni documento.

# **1.4) L'uso dei menu**

L'introduzione dei dati è agevolata dai menu e dalle finestre di dialogo. Questi permettono di eseguire le varie operazioni senza un ordine rigido. Basta mantenere una sequenza logica relativa ai dati strutturali.

Per la maggior parte delle finestre di dialogo è possibile avvalersi di ulteriori aiuti tramite i menu contesto attivabili con il tasto destro del mouse.

Per le finestre grafiche è possibile avvalersi di aiuti tramite i menu contesto attivabili con il tasto destro del mouse, generalmente l'operazione così selezionata è da completare con l'uso del mouse.

Nel menu Disegno sono presenti, tra l'altro, i comandi di modifica degli stili, necessari per una migliore visualizzazione grafica degli oggetti. In AS sono usati più moduli grafici (o finestre), per ognuno di questi moduli gli stili sono indipendenti.

# **1.5) Come comporre una relazione**

I dati e/o risultati dell'analisi possono essere "stampati" su carta oppure in formato PDF. Possono anche visualizzarsi con il comando di menu **Analisi\VisualizzaDatiERisultati** (o analoghi per soli dati o i soli risultati), poi selezionare il testo con il mouse (o analogo) tenendo premuto il tasto di sinistra e trascinando e copiare il testo selezionato nella clip con i tasti **Ctrl+C** (Copia) quindi incollare in un "programma" di testi quale ad esempio **Word** con il comando **Ctrl+V** (Incolla).

Per i grafici vedi manuale introduttivo del programma grafico CadNostrum. È comunque possibile usare uno strumento di cattura quale ad esempio **Snipping Tool** per selezionare il grafico e incollarlo nel "programma" di testi con il comando **Ctrl+V** o analogo (Incolla).

**Capitolo 2**

# **IL PROGRAMMA AS**

#### **2.1) Introduzione**

Il programma AS (ANALISI DELLA SEZIONE) esegue il calcolo e le verifiche con il metodo delle tensioni ammissibili (MTA) e il metodo agli stati limite ultimi (SLU) di sezioni in c.a., in c.a.p. o in acciaio, con o senza il getto integrativo.

Sono possibili le seguenti combinazioni di sezioni:

- sezioni in  $c.a.$ ;
- sezioni in c.a. + getto integrativo;
- sezioni in c.a.p.;
- sezioni in c.a.p. + getto integrativo;
- sezioni in acciaio;
- sezioni in acciaio + getto integrativo.

Sono possibili i seguenti calcoli:

- il calcolo delle grandezze statiche;
- il calcolo della presso-flessione retta MTA;
- il calcolo della presso-flessione deviata MTA;
- il calcolo del dominio di interazione N-Mx, MTA;
- il calcolo del dominio di interazione N-My, MTA;
- il calcolo del dominio di interazione N-Mx-My 2D, MTA;
- il calcolo del dominio di interazione N-Mx-My 3D, MTA;
- il calcolo del dominio di interazione N-Mx, SLU;
- il calcolo del dominio di interazione N-My, SLU;
- il calcolo del dominio di interazione N-Mx-My 2D, SLU;
- il calcolo del dominio di interazione N-Mx-My 3D, SLU;
- la verifica a taglio (per sezioni in c.a. e c.a.p. senza getto collaborante), SLU.

Generalmente il dominio 3D è riservato ai pilastri.

Si possono assegnare deformazioni elastiche impresse (stati elastici di coazione) per i vari materiali. Si può imporre la resistenza a trazione del calcestruzzo della trave e/o del getto integrativo (solo per MTA).

# **Convenzioni**

La sezione è riferita ad un sistema destroso di assi x,y,z ortogonali, gli assi x,y posti nel piano della sezione con y verticale diretto verso il basso (nel disegno grafico) , l'asse z normale e uscente dalla sezione.

L'azione assiale è positiva di trazione.

I momenti nel piano xz hanno verso positivo quando tendono le fibre a x positivo. I momenti nel piano yz hanno verso positivo quando tendono le fibre a y positivo.

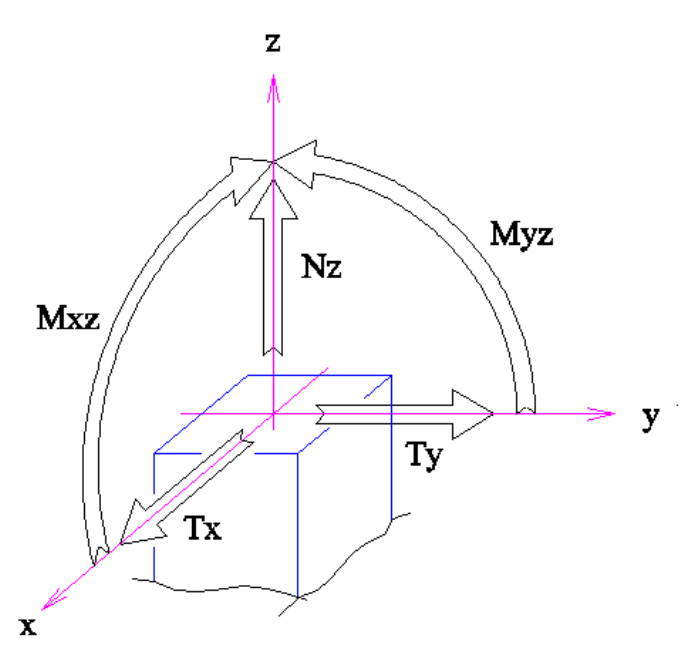

Le tensioni sono positive di trazione e negative di compressione.

I momenti sono indicati anche con Mx e My, con:

Mx=Mxz My=Myz

# **2.2) Geometria sezione**

In questa sessione si assegnano i dati dei domini componenti la sezione. La descrizione del dominio avviene attraverso l'assegnazione delle coordinate dei vertici della poligonale di frontiera (contorno) o con procedure semplificate.

La sezione (nel suo complesso) è riferita ad una terna destrosa di assi xyz, di cui gli assi xy nel piano della sezione stessa e l'asse z normale uscente dalla sezione. Il sistema di riferimento xyz è comune sia per la "sezione della trave" che per la "sezione del getto" dell'eventuale getto integrativo. A questo unico sistema di assi si devono quindi riferire i dati delle varie grandezze, salvo diverse indicazioni.

La frontiera di ogni singolo dominio deve essere discretizzata e descritta da un'unica poligonale chiusa, e per questo sono da assegnare le coordinate dei vertici della poligonale o le dimensioni per le sezioni predefinite.

Per facilitare l'immissione dei dati relativi alla geometria dei domini, AS prevede i seguenti tipi di sezione:

- sezione generica;
- sezione rettangolare simmetrica rispetto all'asse y;
- sezione rettangolare simmetrica rispetto agli assi xy;
- sezione a T:
- sezione a T rovescio;
- sezione a L:
- sezione a L rovescio;
- sezione a I;
- sezione poligonale inscritta:
- sezione circolare:
- sezione ellittica:
- sezione anulare circolare:
- sezione anulare ellittica;
- sezione IPE/HEA.

Le sezioni di tipo generico devono avere il contorno (frontiera) schematizzabile con un'unica poligonale chiusa (domini semplicemente connessi). Il dominio avente una frontiera formata da più linee chiuse (dominio molteplicemente connesso) non è ammesso, allo scopo si deve rendere tale dominio semplicemente connesso. Si osserva che è sempre possibile ridurre un dominio molteplicemente connesso composto da n domini semplicemente connessi e aventi linee di frontiera che non si intersecano, in un dominio semplicemente connesso mediante n-1 tagli effettuati lungo linee convenienti (L. AMERIO, Analisi Infinitesimale, vol. II, pag.472). La numerazione dei vertici, da 1 a N, deve rispettare la convenzione che un osservatore il

quale percorre la poligonale in direzione crescente della numerazione, vede il dominio (area della sezione) alla sua sinistra (tale numerazione si assume positiva).

Per la sezione generica non simmetrica si devono assegnare tutti i vertici con inizio arbitrario per la numerazione; per la sezione generica simmetrica rispetto all'asse x si devono assegnare i vertici del I e II quadrante, la numerazione inizia nel I quadrante; per la sezione generica simmetrica rispetto all'asse y si devono assegnare i vertici del IV e I quadrante, la numerazione inizia nel IV quadrante; per la sezione generica simmetrica rispetto agli assi xy si devono assegnare i vertici del I quadrante, la numerazione inizia nel I quadrante.

Per le sezioni predefinite bisogna semplicemente assegnare le relative dimensioni come richiesto nell'input dati, ad esempio per la poligonale inscritta il diametro del cerchio relativo ed il numero degli spigoli.

#### **2.2.1) Geometria sezione trave in acciaio**

Nel caso di travi in acciaio o travi in acciaio + getto integrativo, questa sessione descrive la sezione della trave in acciaio. Per le opportune operazioni vedere il paragrafo "Geometria sezione".

### **2.2.2) Geometria sezione trave in calcestruzzo**

Nel caso di travi in c.a., travi in c.a. + getto integrativo, travi in c.a.p., travi in c.a.p. + getto integrativo, questa sessione descrive la sezione della trave in calcestruzzo. Per le opportune operazioni vedere il paragrafo "Geometria sezione".

# **2.2.3) Geometria sezione getto integrativo**

Nel caso di travi con getto integrativo, questa sessione descrive la sezione del getto integrativo in calcestruzzo. La posizione del getto integrativo rispetto alla trave è fissato assegnando la posizione del getto integrativo nel sistema di riferimento xyz: le grandezze geometriche relative alla descrizione della sezione del getto integrativo sono riferite al sistema di assi xyz della sezione complessiva. Per le opportune operazioni vedere il paragrafo "Geometria sezione".

### **2.3) Armature sezione**

La sezione può essere armata con armature ordinarie e con armature di precompressione. Il massimo numero di armature è indicato da AS.

Per i tre gruppi di armatura: armature di precompressione, armature ordinarie per la trave e armature ordinarie per il getto integrativo, valgono le seguenti disposizioni:

- armature non simmetriche, quando la geometria della posizione delle armature del gruppo non ha simmetria;
- armature simmetriche rispetto all'asse x, quando la geometria della posizione delle armature del gruppo ha simmetria rispetto all'asse x;
- armature simmetriche rispetto all'asse y, quando la geometria della posizione delle armature del gruppo ha simmetria rispetto all'asse y;
- armature simmetriche rispetto agli assi xy, quando la geometria della posizione delle armature del gruppo ha simmetria rispetto agli assi xy;
- armature con campi predefiniti (comando valido solo per le armature ordinarie), quando le armature sono disposte secondo forme geometriche particolari. Sono previsti campi a disposizione lineare, rettangolare, circolare ed ellittica.

Si devono assegnare le coordinate e l'area di ogni singola armatura:

- x : ascissa armatura;
- y : ordinata armatura;
- a : area armatura.

Per i cavi di precompressione, in aggiunta ai dati precedenti, si devono assegnare:

- $\bullet$   $\alpha$ : angolo formato dall'asse del cavo con l'asse della trave (asse z della sezione);
- $\bullet$   $\sigma$ : la tensione nel cavo (misurata lungo l'asse del cavo).

# **2.3.1) Armature ordinarie nella trave**

Nel caso di elementi in c.a. o c.a.p., questa sessione descrive le armature ordinarie nella sezione. Le armature, comunque disposte, vengono descritte dai seguenti dati:

- ascissa;
- ordinata;

• area.

Il sistema di riferimento xyz è quello della sezione completa. Per le opportune operazioni vedere il paragrafo "Armature sezione".

### **2.3.2) Armature ordinarie nel getto integrativo**

Nel caso di elementi con getto integrativo, questa sessione descrive le armature ordinarie nel getto integrativo. Le armature, comunque disposte, vengono descritte dai seguenti dati:

- ascissa;
- ordinata:
- area.

Il sistema di riferimento xyz è quello della sezione completa. Per le opportune operazioni vedere il paragrafo "Armature sezione".

### **2.3.3) Armature di precompressione**

Nel caso di elementi in c.a.p., questa sessione descrive le armature di precompressione. I cavi di precompressione, comunque disposti, vengono descritti dai seguenti dati:

- ascissa:
- ordinata;
- area cavo;
- angolo di inclinazione rispetto all'asse z;
- tensione nel cavo, misurata lungo l'asse del cavo stesso.

Il sistema di riferimento xyz è quello della sezione completa.

Per le opportune operazioni vedere il paragrafo "Armature sezione".

# **2.3.4) Sezione con calcestruzzo confinato**

Nel menu **Inserisci\IMPOSTA CALCOLO** selezionare l'opzione relativa al calcestruzzo confinato per sezione solo confinata o sezione confinata + bordo. Assegnare la sezione in c.a. rettangolare o circolare e le rispettive armature. Con il comando di menu **Inserisci\Grandezze sezione confinata** assegnare le grandezze richieste (per l'area delle sezioni delle staffe vedi anche NTC2018 §4.1.2.1.2.1). Con il comando di menu **Inserisci\Materiali** inserire i dati per il calcestruzzo e per l'acciaio, poi alla finestra di dialogo successiva assegnare delle grandezze per la sezione confinata (parte 2). Nell'ultima finestra di dialogo "GRANDEZZE MATERIALE SEZIONE IN CALCESTRUZZO: CALCESTRUZZO CONFINATO" il comando AUTOSET DATI se attivato definisce i valori del calcestruzzo confinato in base al calcestruzzo non confinato prima assegnato e al valore  $\sigma$ della pressione efficace di confinamento appena assegnata.

Attenzione. Il valore del coefficiente  $\alpha_n$  per le sezioni rettangolari è proposto da AS considerando tutte le armature contigue e contenute da staffe o legature.

#### **2.4) Scelta tipo di calcolo**

Durante l'uso di AS, in seguito alla ridefinizione del tipo di calcolo e/o del tipo di sezione, parte o tutti i dati già assegnati sono congelati, mentre i risultati sono annullati. A seguito di questo si deve procedere alla revisione dei dati e ad una nuova elaborazione. Generalmente il programma AS provvede con opportune segnalazioni per quanto sopra detto; è comunque

buona norma, a seguito di scelte diverse sul tipo di calcolo e/o sul tipo di sezione, rivedere tutti i dati assegnati.

Comunemente. La modifica del tipo di calcolo e del tipo di sezione richiede la revisione/riassegnazione dei dati relativi alle grandezze dei materiali. La modifica del tipo di sezione richiede la revisione/riassegnazione dei dati relativi alla geometria e armature della sezione, nonché dello stato di coazione se presente.

Si deve operare la scelta del tipo di calcolo, tra:

- 1. Grandezze statiche;
	- il calcolo delle grandezze statiche;
- 2. Metodo delle tensioni ammissibili;
	- Verifica in presso-flessione retta;
	- Verifica in presso-flessione deviata;
	- Calcolo del dominio di interazione N-Mx;
	- Calcolo del dominio di interazione N-My;
	- Calcolo del dominio di interazione N-Mx-My 2D;
	- Calcolo del dominio di interazione N-Mx-My 3D;
- 3. Metodo agli stati limite;
	- Calcolo del dominio di interazione N-Mx;
	- Calcolo del dominio di interazione N-My;
	- Calcolo del dominio di interazione N-Mx-My 2D;
	- Calcolo del dominio di interazione N-Mx-My 3D;
	- Verifica a taglio;

e per il dominio di interazione, la sezione può essere:

- Sezione con calcestruzzo non confinato:
- Solo sezione con calcestruzzo confinato:
- Sezione con calcestruzzo confinato e bordo sezione di calcestruzzo non confinato.

#### **2.5) Riferimento assi xy**

Le azioni e le sollecitazioni (N,Mx,My) possono essere riferite:

- all'origine degli assi xy della sezione;
- al sistema di assi XY con origine nel baricentro geometrico e parallelo agli assi xy della sezione;
- al sistema di assi XY con origine nel baricentro meccanico e parallelo agli assi xy della sezione.

Il baricentro geometrico e meccanico è calcolato trascurando la presenza delle barre di armatura.

#### **2.6) Convenzione per le azioni**

Sono considerate le seguenti convenzioni per le azioni, valide per l'assegnazione dei dati delle azioni e la restituzione degli stessi:

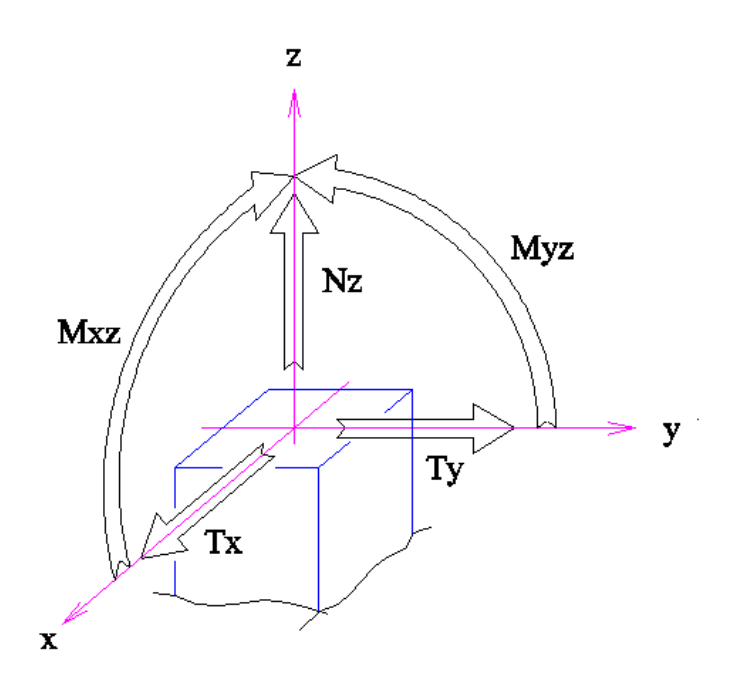

con:

Tx, azione orizzontale in direzione x (verso  $+x$ ) ; Ty, azione orizzontale in direzione  $y$  (verso  $+y$ ); Nz, azione assiale verticale, positiva se diretta verso l'alto (trazione); Mxz, momento flettente nel piano xz, positivo se ruota da +x a +z; Myz, momento flettente nel piano yz, positivo se ruota da +y a +z.

I momenti sono indicati anche con Mx e My, con:

Mx=Mxz My=Myz

#### **2.7) Grandezze materiali**

Per i materiali componenti la sezione (acciaio da carpenteria, calcestruzzo trave, calcestruzzo getto integrativo, armature ordinarie e di precompressione) risulta necessario definire le proprietà meccaniche. Nelle finestre di dialogo sono riportate le opportune indicazioni.

Le tensioni ammissibili  $(\sigma)$  in compressione ed in trazione ed il coefficiente di omogeneizzazione (m=E/Eo) sono al solo uso per le tensioni ammissibili.

All'interno delle stesse finestre di assegnazione delle grandezze dei materiali si devono selezionare il tipo di curva tensione-deformazione di resistenza dei materiali da utilizzare nei calcoli.

Nel caso di calcoli SLU allo stato limite elastico occorre modificare opportunamente le grandezze di deformazione. In particolare, per l'acciaio usare la curva di resistenza "Elasto plastica con tratto finale inclinato" in modo da poter assegnare la massima deformazione di calcolo εud.

#### **2.8) Stato di coazione**

Lo stato di coazione, elastico, nella sezione, si ha in tutti i casi in cui lo stato tensionale, di partenza per il calcolo con AS, non è nullo. Esso si verifica, generalmente, quando si hanno effetti di temperatura, deformazioni viscose e/o di ritiro, coazioni impresse come nel caso di pretensione delle armature, ecc.

Si possono assegnare le deformazioni elastiche impresse (coazioni elastiche), cioè uno stato di tensione iniziale. Esse sono sempre riferite al sistema di assi xyz della sezione completa, sia che siano coazione nella trave o nel getto integrativo o relative armature.

Per la trave, il getto integrativo e le armature ordinarie, è sempre assunto uno stato di deformazione piano definito da:

- la deformazione assiale z, positiva se allungamento diretta come z;

- la curvatura Xx, vettore parallelo all'asse y, positiva se ruota da x a z (vettore diretto come -y secondo la convenzione destrosa);

- la curvatura Xy, vettore parallelo all'asse x, positiva se ruota da y a z (vettore diretto come x secondo la convenzione destrosa), conformemente ad uno stato piano di deformazione.

Per i cavi di precompressione l'assegnazione della coazione (tensione nel cavo) avviene nella stessa sessione di assegnazione della disposizione geometrica.

# **2.9) Calcolo grandezze statiche**

Sono calcolate le grandezze statiche dell'intera sezione omogeneizzata. I coefficienti di omogeneizzazione sono quelli assegnati nei dati. Per i cavi di precompressione inclinati si considera l'area della sezione normale all'asse del cavo (valore di input) moltiplicata per il cubo del coseno dell'angolo di inclinazione dell'asse del cavo rispetto all'asse z.

Nei risultati sono forniti:

a) le grandezze riferite agli assi xy della sezione

 $A =$ area della sezione (omogeneizzata);

 $Ax =$  momento statico misurato con x (momento attorno a y);

 $Ay =$  momento statico misurato con y (momento attorno a x);

Axx= momento di inerzia misurato con x (momento attorno a y);

Ayy= momento di inerzia misurato con y (momento attorno a x);

Axy= momento di inerzia misurato con xy (prodotto d'inerzia).

b) le grandezze riferite agli assi xy posti nel baricentro della sezione omogeneizzata

 $Xg =$  ascissa baricentro, misurato nel sistema xy della sezione;

Yg = ordinata baricentro misurato nel sistema xy della sezione;

Bxx= momento di inerzia misurato con x (momento attorno a y);

Byy= momento di inerzia misurato con y (momento attorno a x);

Bxy= momento di inerzia misurato con xy (prodotto d'inerzia).

c) le grandezze riferite agli assi XY principali della sezione omogeneizzata

 $\alpha$  = angolo di rotazione assi XY rispetto agli assi xy della trave, positivo se da x a y;

Cxx= momento di inerzia misurato con X (momento attorno a Y); Cyy= momento di inerzia misurato con Y (momento attorno a X).

Osservazione: si ricorda quanto segue.

Data la sezione, siano xy gli assi di riferimento e G il baricentro. Siano XY gli assi principali di inerzia. L'angolo  $\alpha$  formato da X con x, secondo la convenzione prima riportata, è dato dalla relazione:

 $\alpha = 1/2$ ·arctang(2·Bxy/(Bxx-Byy)).

L'ellisse principale di inerzia, nel sistema principale di riferimento XY, ha equazione

$$
X^2/(Cxx/A)^2+Y^2/(Cyy/A)^2=1.
$$

Dato una retta R formante con x l'angolo  $\beta$  e una retta R' coniugata con R e formante con x l'angolo  $\beta'$ , sussiste la relazione:

 $tang(\beta-\alpha)\cdot tang(\beta'-\alpha) = -Cyy/Cxx$ 

che lega il piano di flessione al piano di deformazione. La posizione del centro di pressione tale da avere una flessione ad asse neutro orizzontale, cioè con  $\beta = 0$ , è fornita dalla relazione:

 $\beta' = \alpha + \arctan(g((Cy)/Cxx)/tan(g(\alpha))).$ 

# **2.10) Presso-flessione retta e deviata (MTA)**

Sono calcolate le tensioni nei materiali della sezione sottoposta ad uno stato di sollecitazione ed eventuale coazione, considerando il legame elastico lineare per i materiali (con o senza resistenza a trazione per il calcestruzzo).

Sono forniti (in I e II fase per la trave e in II fase per il getto):

- la posizione dell'asse neutro;

- le tensioni minime (min) e massime (max) nei materiali, dove le compressioni sono negative e le trazioni sono positive.

Per il calcestruzzo non resistente a trazione le tensioni massime di trazione non sono stampate.

a) presso-flessione retta nel piano xz

In input sono richieste le sollecitazioni agenti (riferite agli assi xyz della sezione o gli assi XYZ baricentrici a seconda dell'opzione attivata), che sono:

- Nz: forza assiale, positiva di trazione diretta come z;
- Mx momento nel piano xz, vettore parallelo all'asse y, positivo se ruota da x a z, vettore diretto come -y secondo la convenzione destrosa.

b) presso-flessione retta nel piano yz

In input sono richieste le sollecitazioni agenti (riferite agli assi xyz della sezione o gli assi XYZ baricentrici a seconda dell'opzione attivata), che sono:

- Nz: forza assiale, positiva di trazione diretta come z;

- My: momento nel piano yz, vettore parallelo all'asse x, positivo se ruota da y a z, vettore diretto come x secondo la convenzione destrosa.
- c) presso-flessione deviata

In input sono richieste le sollecitazioni agenti (riferite agli assi xyz della sezione o gli assi XYZ baricentrici a seconda dell'opzione attiva), che sono:

- Nz: forza assiale, positiva di trazione diretta come z;
- Mx: momento nel piano xz, vettore parallelo all'asse y, positivo se ruota da x a z, vettore diretto come -y secondo la convenzione destrosa;
- My: momento nel piano yz, vettore parallelo all'asse x, positivo se ruota da y a z, vettore diretto come x secondo la convenzione destrosa.

# **2.11) Domini di interazione**

Il calcolo dei domini di interazione retti N-Mx, N-My e deviati N-Mx-My sono fatto sommando allo stato di deformazione di prima fase o di coazione, uno stato di deformazione aggiuntivo di flessione, cioè deformazione assiale e curvatura nei piani di flessione.

Il calcolo del dominio di interazione retto N-M è fatto sommando allo stato di deformazione di prima fase o di coazione, uno stato di deformazione aggiuntivo di flessione retta  $(\epsilon, \gamma)$ , cioè deformazione assiale e curvatura nel piano di flessione.

Il calcolo del dominio di interazione deviato N-Mx-My è fatto considerando i domini retti ottenuti al variare dell'angolo  $\alpha$  di rotazione del piano di flessione attorno all'asse normale alla sezione (asse z).

I domini possono riferirsi gli assi xyz della sezione o agli assi xyz paralleli a quelli della sezione ma posti nel baricentro (geometrico o meccanico, vedi relativa opzione) della sezione. Si consiglia comunque il riferimento al baricentro geometrico.

Il programma AS richiede per il calcolo dei domini di interazione retti la ipotesi fondamentale che la frontiera del dominio f(N,M)=0 sia funzione a due valori. Diversamente il programma può fornire risultati troppo approssimati o addirittura sbagliati.

Per il calcolo dei domini di interazione deviati è ulteriormente necessaria la ipotesi fondamentale che la frontiera di tutti i domini retti f $\alpha(N,M\alpha)=0$  della sezione in esame, ottenuti come domini retti rispetto ad assi ruotati del generico angolo α tra 0 e  $2π$ , siano funzioni a due valori. Diversamente il programma può fornire risultati troppo approssimati o addirittura sbagliati.

E' comunque consigliato il controllo dei risultati.

Nel calcolo dei domini di interazione deviati, i valori di N di calcolo devono essere interni ai valori estremi di minimo e di massimo (si consiglia di stare abbondantemente all'interno). Allo scopo, prima dell'input dei valori di N di calcolo sono visualizzati i valori Nmin e Nmax che sono i valori minimo e massimo della forza assiale ottenuti dal calcolo del dominio retto (con  $\alpha$ =0). I valori di minimo e di massimo estremi si ottengono considerando tutti gli Nmin e Nmax al variare di  $\alpha$ , deve essere, per tutti gli  $\alpha$ :

 ${Nmin} \le N$  di calcolo  $\le {Nmax}$ .

### **2.11.1) Dominio di interazione ammissibili**

Sono calcolati i domini di interazione della sezione sottoposta ad un eventuale stato di sollecitazione di I fase o eventuale coazione, considerando il legame elastico lineare per i materiali (con o senza resistenza a trazione per il calcestruzzo). Sono forniti i domini di interazione retti N-Mx, N-My e deviati N-Mx-My.

# **2.11.2) Domini di interazione stato limite**

# **Domini di interazione stato limite ultimo**

Sono calcolati i domini di interazione allo stato limite ultimo della sezione sottoposta ad un eventuale stato di coazione, considerando un legame elastico non lineare per i materiali (senza resistenza a trazione per il calcestruzzo). Sono forniti i domini di interazione retti N-Mx, N-My e deviati N-Mx-My.

# **Domini di interazione stato limite elastico**

Sono calcolati i domini di interazione allo stato limite elastico della sezione sottoposta ad un eventuale stato di coazione, considerando un legame elastico non lineare per i materiali (senza resistenza a trazione per il calcestruzzo). Sono forniti i domini di interazione retti N-Mx, N-My e deviati N-Mx-My.

Per questo calcolo non usare le curve di resistenza elastoplastiche (in AS per queste curve non è ammessa la modifica del valore dell'allungamento ultimo) ma usare le curve bilineari.

# **2.11.3) Sollecitazioni di verifica**

Assegnando una serie di sollecitazioni di verifica, queste vengono rappresentate graficamente assieme al grafico del dominio. Viene inoltre fornito il "coefficiente vettoriale minimo" della sollecitazione più sfavorevole. Se la sollecitazione è interna al dominio il coefficiente è >1 e più il coefficiente è grande più la sollecitazione si trova internamente al dominio. Se la sollecitazione è esterna al dominio il coefficiente è <1 e più il coefficiente è piccolo più la sollecitazione è lontana dalla frontiera. Se il coefficiente è prossimo a 1 la sollecitazione è vicina alla frontiera internamente se >1 o esternamente se <1.

Il coefficiente vettoriale cv per la generica azione di progetto  $(N_S, M_S)$  è calcolato sul dominio "uniforme" ( $N_{\text{RII}}$ ,  $M_{\text{RII}}$ ) ottenuto dal dominio resistente ( $N_{\text{R}}$ ,  $M_{\text{R}}$ ) nel seguente modo:

 $u = (M_R max-M_R min)/(N_R max-N_R min)$ 

 $N_{RU}$  =  $N_R \cdot u$  $M_{\text{RU}}$  =  $M_{\text{R}}$  $F_{\text{SU}} = ((N_S \cdot u)^2 + M_S^2)^{1/2}$  $cv = (F_{SU} + dmin)/F_{SU}!$  se punto interno  $cv = (F_{\text{SU}} - \text{dmin})/F_{\text{SU}}$ ! se punto esterno

essendo dmin la distanza minima del punto sollecitazione (N<sub>SU</sub>,M<sub>S</sub>) dalla frontiera del dominio uniforme  $(N_{\text{RU}},M_{\text{RU}})$ .

E' inoltre calcolata la capacità in termini di fattore di duttilità in curvatura  $\mu_{\phi}$  considerando la curvatura  $\phi$ U corrispondente al raggiungimento della deformazione ultima di un materiale con il relativo momento resistente M<sub>U</sub> e la curvatura  $\phi$ <sub>E</sub> corrispondente al raggiungimento della deformazione di snervamento dell'acciaio e/o della deformazione di picco del calcestruzzo

con il relativo momento resistente ME (momento resistente massimo in campo sostanzialmente elastico):

 $\mu_{\phi} = M_E/M_U \cdot \phi_U/\phi_E$ 

Il programma AS fornisce i coefficienti  $\mu_{\phi} = \mu_{\phi}(Nz)$  separatamente per le due direzioni principali (x e y) e per la direzione della sollecitazione flessionale  $M = (Mx, My)$ :

- $\mu_{\phi}$  [Mx], fattore di duttilità in curvatura per la direzione principale x flessionale Mx;
- $\mu_{\phi}$  [My], fattore di duttilità in curvatura per la direzione principale y flessionale My;
- $\mu_{\phi}$  [Mx, My], fattore di duttilità in curvatura per la direzione della sollecitazione flessionale M=(Mx,My).

I risultati potranno fornire valori diversi tra μ $_{\phi}$ [Mx] e μ $_{\phi}$ [Mx,0] e valori diversi tra μ $_{\phi}$ [My] e μϕ[0,My] per sezioni non simmetriche e/o armatura non simmetrica in quanto la curvatura nel caso vale  $\phi = (\phi^2 x + \phi^2 y)^{1/2}$  diversamente che per le direzioni principali dove per la direzione x si considera  $\phi_x$  con  $\phi_y=0$  e per la direzione y si considera  $\phi_y$  con  $\phi_x=0$ .

In figura è riportato il caso di una sezione rettangolare 50x50 cm armata con 20ϕ20, calcestruzzo Rck=30 N/mm<sup>2</sup>, acciaio B450C. In colore fucsia è riportato il dominio resistente ultimo e in colore azzurro il dominio resistente "al limite elastico", per il valore di Nz=-1000 kN. La retta uscente dall'origine e passante per il punto sollecitazione M=(Mx,My) interseca i due domini rispettivamente in  $M_U=(M_{UX},M_{UY})$  e  $M_E=(M_{EX},M_{EY})$  a cui corrispondono le curvature  $\phi_U = (\phi_{UX}, \phi_{UY})$  e  $\phi_E = (\phi_{EX}, \phi_{EY})$ . In particolare  $M = (M^2x + M^2y)^{1/2}$ ,  $\phi = (\phi^2x + \phi^2y)^{1/2}$ .

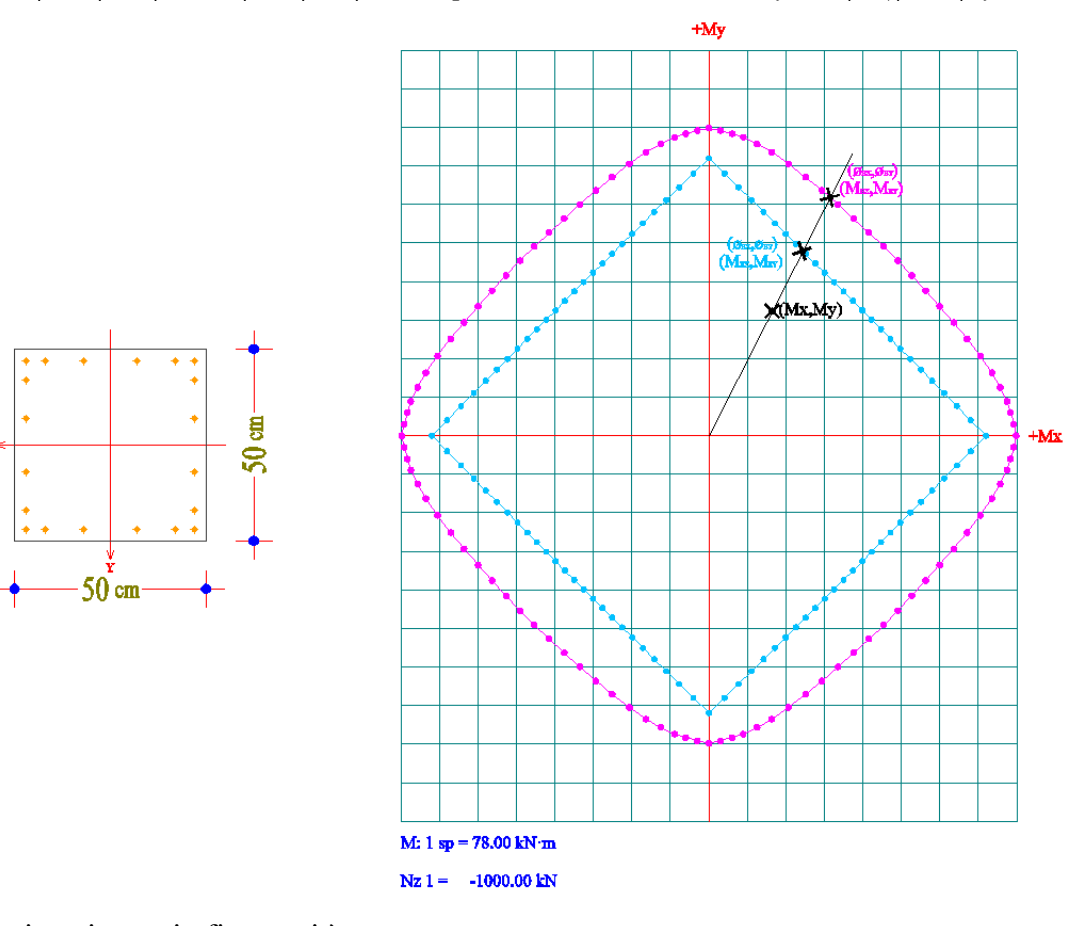

Per la sezione in c.a. in figura, si è ottenuto: per Nz= 0,00 kN, Mx=130 kNm, My=250 kNm  $\mu_{\phi}$  [Mx] = 3,87  $\mu_{\phi}$  [My] = 3,87  $μ<sub>Φ</sub>$  [Mx,My]= 1,80

per Nz= −1000 kN, Mx=130 kNm, My=250 kNm  $\mu_{\phi}$  [Mx] = 1,80  $\mu_{\phi}$  [My] = 1,80  $\mu_{\phi}$  [Mx,My]= 1,42

#### **2.11.4) Eccentricità aggiuntiva**

Nel metodo SLU è possibile fornire una eccentricità aggiuntiva sia per il calcolo dei domini resistenti che in tale modo vengono di conseguenza "ridotti", sia per la verifica delle sollecitazione che in tale modo vengono di conseguenza "aumentate".

Per i domini retti sono disponibili i due modi anche contemporaneamente, per i domini deviati è disponibile solo il secondo modo.

# **2.12) Opzioni**

Sono disponibili alcune opzioni.

a) Sistema di riferimento

Le sollecitazioni, i domini e le altre grandezze specificate in AS possono riferirsi gli assi xyz della sezione o agli assi xyz paralleli a quelli della sezione ma posti nel baricentro (geometrico o meccanico, vedi relativa opzione) della sezione. Si consiglia comunque il riferimento al baricentro geometrico. L'opzione è selezionabile nel menu **Inserisci\Opzioni\SistemaDiRiferimanto.**

#### b) Braccio coppia interna

Il programma usa il valore calcolato del braccio della coppia interna z oppure il valore z uguale a 0.9 l'altezza utile d della sezione, secondo la selezione operata dall'utente. L'opzione è selezionabile nel menu **Inserisci\Opzioni\Braccio coppia interna.**

c) Tipo curve di resistenza dei materiali

Nei calcoli agli stati limite è possibile specificare il tipo di curve, tensione-deformazione, di resistenza dei materiali da utilizzare nei calcoli. L'opzione è selezionabile all'interno dei menu di assegnazione delle grandezze dei materiali.

#### d) Eccentricità aggiuntiva

Nel calcolo allo SLU è possibile tenere conto di una eccentricità aggiuntiva per le sezioni compresse. L'opzione è selezionabile nel menu **Inserisci\Opzioni\EccentricitàAggiuntiva.**

# e) Mantiene E o m

E' possibile mantenere il valore dei moduli elastici assegnati dei vari materiali al cambio del valore del modulo elastico del materiale base. L'opzione è selezionabile nel menu **Inserisci\Opzioni\Mantieni E o m.**

f) Numero punti domini

Si può assegnare il numero dei punti in cui è calcolato il dominio resistente, anche al fine di una migliore rappresentazione. L'opzione è selezionabile nel menu **Inserisci\Opzioni\NumeroPuntiDomini.**

g) Visualizzazione\Stampa risultati domini

La stampa dei risultati numerici dei domini può essere abilitata o disabilitata (visto anche la quantità di dati).

h) Modo grafico Visualizzazione\Stampa armature

La visualizzazione\stampa grafica delle armature può essere con spessore fisso o spessore proporzionale al proprio diametro.

i) Resistenza a trazione calcestruzzo trave e del calcestruzzo del getto (opzione nel menù IMPOSTA CALCOLO)

L'opzione permette di considerare resistente a trazione il calcestruzzo della trave e/o del getto integrativo. La scelta è utilizzabile soprattutto per le sezioni in c.a.p. nel metodo delle tensioni ammissibili.

Nel caso di calcolo del dominio di interazione (MTA) occorre assegnare il limite di resistenza a trazione del calcestruzzo.

Questa opzione è trascurata nel calcolo agli stati limite (SLU).

# **IPOTESI DI CALCOLO**

### **3.1) Ipotesi di calcolo nel metodo delle tensioni ammissibili**

Le tensioni nei materiali sono calcolate prescindendo dal contributo a trazione del conglomerato, assumendo come area della sezione quella corrispondente al conglomerato compresso e alle aree metalliche tese e compresse, di cui tutti i materiali affetti dal coefficiente di omogeneizzazione. Per i cavi di precompressione è tenuto conto della eventuale inclinazione.

Diversamente, se dichiarato esplicitamente come resistente a trazione anche il conglomerato, la sezione di calcestruzzo viene considerata tutta resistente.

Sono considerate le normali ipotesi della scienza delle costruzioni:

- sezioni piane;

- assenza di scorrimento tra i materiali componenti la sezione;
- legame elastico lineare tra sforzi e deformazioni;
- sovrapposizione degli effetti.

La prima ipotesi si traduce nel fatto che lo stato di deformazione è uno stato di deformazione piano.

Per sezioni composte, cioè con il getto integrativo, si ammette che lo stato di deformazione rimane piano in prima fase per la trave. E rimane piano, per la trave + getto, lo stato di deformazione di seconda fase (deformazione incremento).

Nel calcolo dei domini di interazione, si assumono come condizioni limite il raggiungimento, in almeno un punto di uno dei materiali costituenti la sezione, della tensione corrispondente a quella ammissibile; per tutti gli altri punti tensioni inferiori alle ammissibili.

# **3.2) Ipotesi di calcolo nel metodo agli stati limite ultimi**

Il calcolo del dominio di interazione è fatto sommando allo stato di deformazione elastica iniziale (coazione) uno stato di deformazione aggiuntivo di flessione retta ( $\epsilon_z, \gamma_x$ ) o ( $\epsilon_z, \gamma_y$ ) o flessione deviata ( $\epsilon_z, \chi_x, \chi_y$ ), cioè deformazione assiale e curvature nei piani di flessione.

Valgono le seguenti ipotesi fondamentali:

- conservazione delle sezioni piane;
- assenza di scorrimento tra i materiali componenti la sezione;
- legame elastico non lineare tra sforzi e deformazioni;
- deformazione massima del calcestruzzo: vedi curve di resistenza;
- deformazione massima dell'acciaio: vedi curve di resistenza;
- deformazione massima dell'armatura di precompressione: vedi curve di resistenza.

La prima ipotesi si traduce nel fatto che lo stato di deformazione è uno stato di deformazione piano.

Le deformazioni nei materiali sono calcolate prescindendo dal contributo a trazione del conglomerato. Per i cavi di precompressione è tenuto conto della eventuale inclinazione.

#### **3.2.1) Diagrammi di calcolo sforzi-deformazioni del calcestruzzo**

#### 1) Diagramma parabola-rettangolo

Si adotta, in compressione, il diagramma parabola-rettangolo definito da un arco di parabola, di secondo grado o grado n, passante per l'origine, avente asse parallelo a quello delle tensioni, e da un segmento di retta parallelo all'asse delle deformazioni tangente alla parabola nel punto di sommità; il vertice della parabola ha ascissa  $\varepsilon_{c2}$ , l'estremità del segmento ha ascissa  $\varepsilon_{cu2}$ , l'ordinata massima del diagramma è pari a  $f_{cd} = \alpha_{cc} \cdot f_{ck}/\gamma_c$ , con  $\alpha_{cc} = 0.85$ . In compressione la deformazione massima ammessa è  $\varepsilon_{\text{cu2}}$ . In trazione si assume resistenza nulla e la deformazione, in AS, è limitata al valore  $\varepsilon_u = 0.15$  (15%).

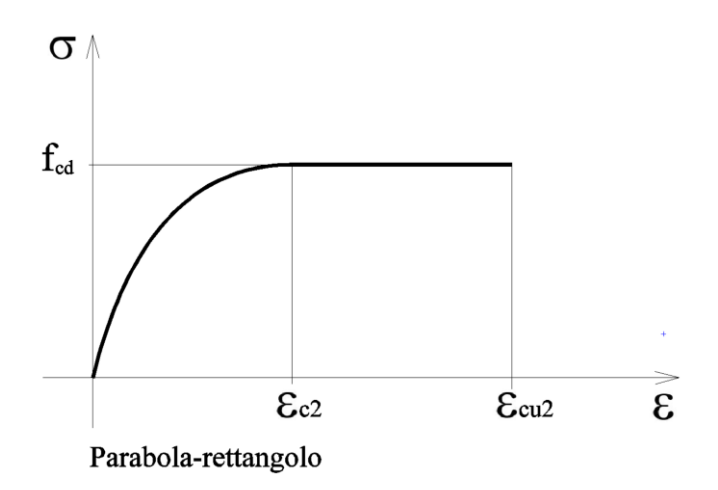

#### 2) Diagramma triangolo-rettangolo

Si adotta, in compressione, il diagramma triangolo-rettangolo, definito da un segmento di retta inclinata uscente dall'origine e da un segmento di retta parallelo all'asse delle deformazioni posta in sommità; la parte lineare termina all'ascissa  $\varepsilon_{c3}$ , l'estremità del segmento orizzontale ha ascissa  $\varepsilon_{cu3}$ , l'ordinata massima del diagramma è pari a  $f_{cd} = \alpha_{cc} \cdot f_{ck}/\gamma_c$ , con  $\alpha_{cc}=0.85$ . In compressione la deformazione massima ammessa è  $\varepsilon_{cu3}$ . In trazione si assume resistenza nulla e la deformazione, in AS, è limitata al valore  $\varepsilon_u=0.15$  (15%).

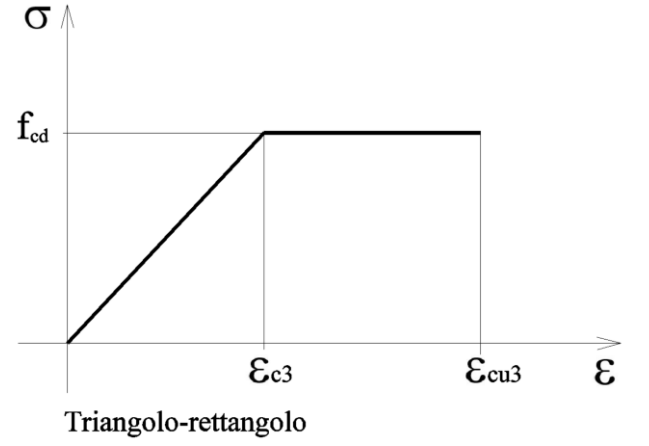

Se il calcolo è condotto allo stato limite elastico (nel caso pseudo elastico) è compito dell'utente assegnare a  $\varepsilon_{cu2}$  (per parabola-rettangolo) e a  $\varepsilon_{cu3}$  (per triangolo rettangolo) il valore  $di \epsilon_{cu2}$ 

#### **3.2.2) Diagrammi di calcolo sforzi-deformazioni dell'acciaio per carpenteria**

1) Diagramma elastoplastico

Si adotta il diagramma elastoplastico, così definito in trazione (analogamente in compressione):

 $-\sigma = \varepsilon \cdot E$  per deformazioni comprese tra 0 e f<sub>ayd</sub>/E;

 $-\sigma = f_{\text{ayd}}$  per deformazioni comprese tra  $f_{\text{ayd}}/E$  e  $\varepsilon_{\text{u}}$ ;

essendo  $\sigma$  la resistenza,  $\varepsilon$  la deformazione ed E il modulo elastico. La deformazione di calcolo, in AS, è limitata al valore  $\varepsilon_u=0.15$  (15%).

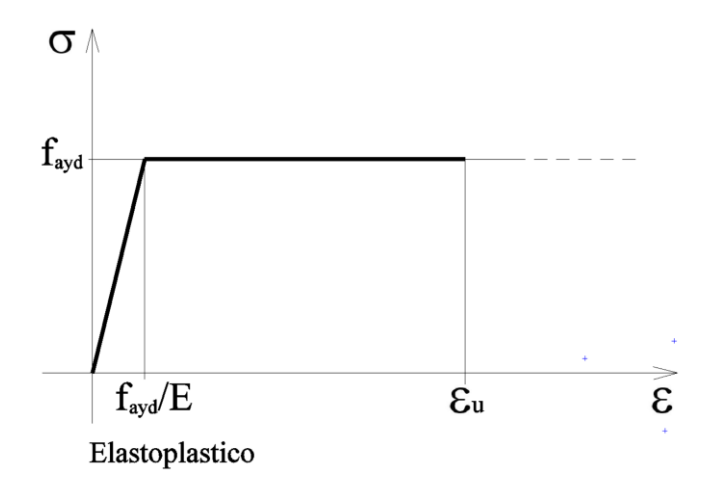

#### 2) Diagramma bilineare

Si adotta il diagramma bilineare, così definito in trazione (analogamente in compressione):

 $-\sigma = \varepsilon \cdot E$  per deformazioni comprese tra 0 e f<sub>ayd</sub>/E;

 $-\sigma = f_{ayd} + (f_{ad} - f_{ayd}) \cdot (\epsilon - f_{ayd}/E) / (\epsilon_{uk} - f_{ayd}/E)$  per deformazioni comprese tra  $f_{ayd}/E$  e  $\epsilon_{ud}$ ; essendo  $\sigma$  la resistenza,  $\varepsilon$  la deformazione,  $\varepsilon_{uk}$  la deformazione in corrispondenza alla massima resistenza  $f_{atk}$  ed  $\varepsilon_{ud}$  la massima deformazione di calcolo.

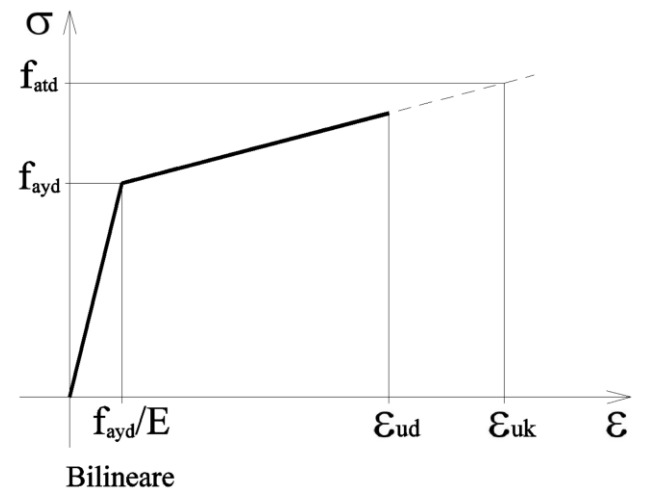

Se il calcolo è condotto allo stato limite elastico occorre adottare la curva bilineare, è poi compito dell'utente assegnare a  $\varepsilon_{ud}$  il valore al limite elastico di deformazione dell'acciaio che vale  $\varepsilon = f_{\text{avd}}/E = f_{\text{avk}}/\gamma_{\text{a}}/E$ .

#### **3.2.3) Diagrammi di calcolo sforzi-deformazioni dell'acciaio ordinario**

#### 1) Diagramma elastoplastico

Si adotta il diagramma elastoplastico, così definito in trazione (analogamente in compressione):

 $-\sigma = \varepsilon \cdot E$  per deformazioni comprese tra 0 e f<sub>syd</sub>/E;

 $-\sigma = f_{syd}$  per deformazioni comprese tra f<sub>syd</sub>/E e  $\varepsilon_u$ ;

essendo  $\sigma$  la resistenza,  $\varepsilon$  la deformazione ed E il modulo elastico. La deformazione di calcolo, in AS, è limitata al valore  $\varepsilon_u=0.15$  (15%).

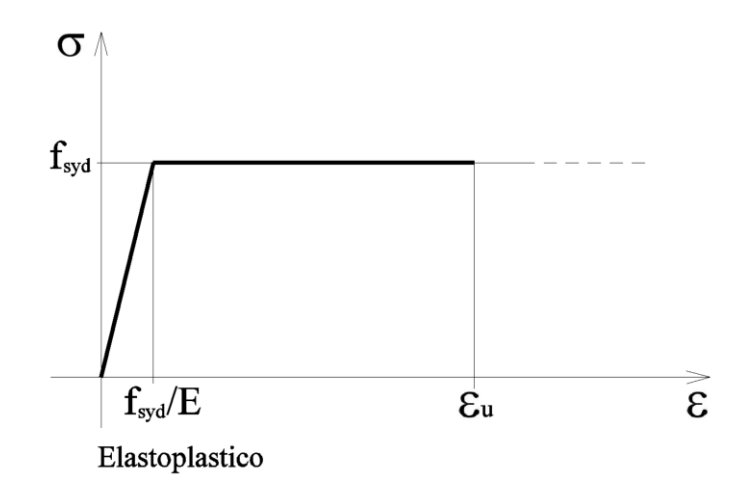

#### 2) Diagramma bilineare

Si adotta il diagramma bilineare, così definito in trazione (analogamente in compressione):

 $-\sigma = \varepsilon \cdot E$  per deformazioni comprese tra 0 e f<sub>svd</sub>/E;

 $- \sigma = f_{syd} + (f_{std} - f_{syd}) \cdot (\epsilon - f_{syd}/E) / (\epsilon_{uk} - f_{syd}/E)$  per deformazioni comprese tra  $f_{syd}/E$  e ε<sub>ud</sub>; essendo  $\sigma$  la resistenza,  $\varepsilon$  la deformazione,  $\varepsilon_{uk}$  la deformazione in corrispondenza alla massima resistenza  $f_{stk}$  ed  $\varepsilon_{ud}$  la massima deformazione di calcolo.

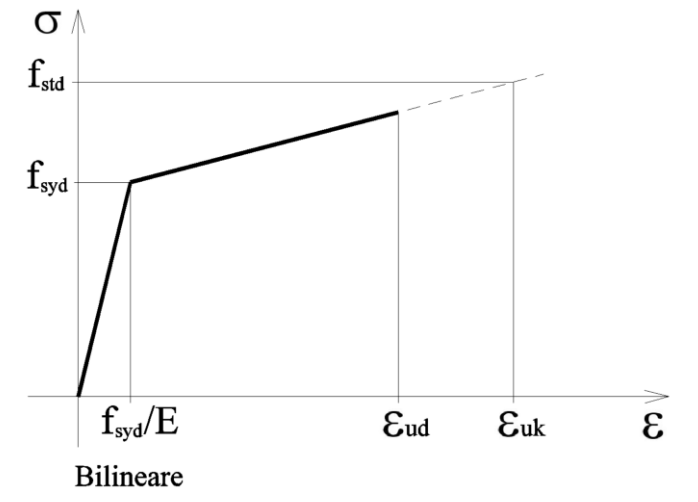

Se il calcolo è condotto allo stato limite elastico occorre adottare la curva bilineare, è poi compito dell'utente assegnare a  $\varepsilon_{ud}$  il valore al limite elastico di deformazione dell'acciaio che vale  $\varepsilon = f_{syd}/E = f_{syk}/\gamma_s/E$ .

#### **3.2.4) Diagrammi di calcolo sforzi-deformazioni dell'acciaio di precompressione**

#### 1) Diagramma elastoplastico

Si adotta il diagramma elastoplastico, così definito in trazione (analogamente in compressione):

 $-\sigma = \varepsilon \cdot E$  per deformazioni comprese tra 0 e f<sub>pyd</sub>/E;

 $-\sigma = f_{\text{pyd}}$  per deformazioni comprese tra  $f_{\text{pyd}}/E$  e  $\varepsilon_{\text{u}}$ ;

essendo  $\sigma$  la resistenza,  $\varepsilon$  la deformazione ed E il modulo elastico. La deformazione di calcolo, in AS, è limitata al valore  $\varepsilon_u = 0.15$  (15%).

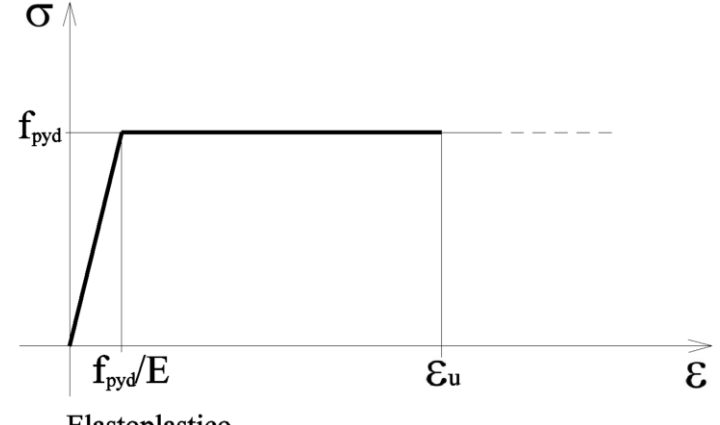

Elastoplastico

#### 2) Diagramma bilineare

Si adotta il diagramma bilineare, così definito in trazione (analogamente in compressione):

 $-\sigma = \varepsilon \cdot E$  per deformazioni comprese tra 0 e f<sub>pyd</sub>/E;

 $-\sigma = f_{pyd} + (f_{ptd} - f_{pyd}) \cdot (\varepsilon - f_{pyd}/E) / (\varepsilon_{uk} - f_{pyd}/E)$  per deformazioni comprese tra  $f_{pyd}/E$  e  $\varepsilon_{ud}$ ; essendo  $\sigma$  la resistenza,  $\varepsilon$  la deformazione,  $\varepsilon_{uk}$  la deformazione in corrispondenza alla massima resistenza  $f_{\text{ptk}}$  ed  $\varepsilon_{\text{ud}}$  la massima deformazione di calcolo.

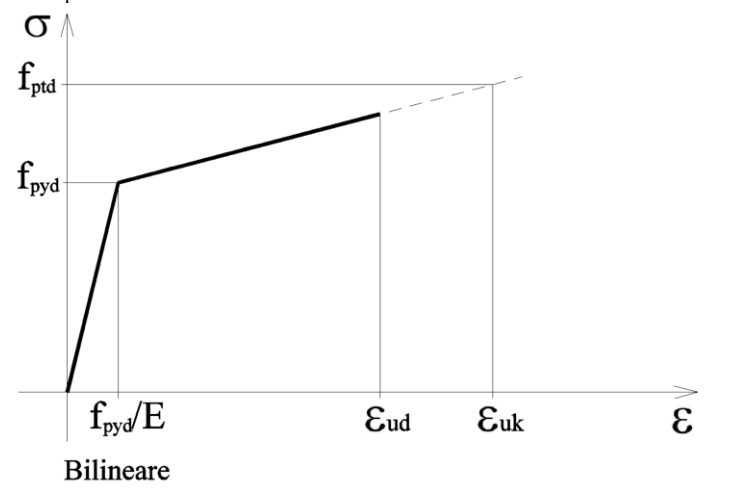

#### 3) Diagramma approssimato da una poligonale

Si adotta il legame  $\sigma$ - $\varepsilon$ , approssimato da una spezzata poligonale, non ammesso dalle normative, così definito in trazione (analogamente in compressione):

 $-\sigma = \varepsilon \cdot E$ , per deformazioni comprese tra 0 e  $\varepsilon_1$ ;  $-\sigma = f_1 + (\epsilon \epsilon_1) \cdot (f_2 - f_1) / (\epsilon_2 \epsilon_1),$  per deformazioni comprese tra  $\epsilon_1 \in \epsilon_2$ ;  $-\sigma = f_2 + (\epsilon \epsilon_2) \cdot (f_3 - f_2) / (\epsilon_3 - \epsilon_2)$ , per deformazioni comprese tra  $\epsilon_2$  e  $\epsilon_3$ ;  $-\sigma = f_3 + (\epsilon \epsilon_3) \cdot (f_4 - f_3) / (\epsilon_4 - \epsilon_3)$ , per deformazioni comprese tra  $\epsilon_3$  e  $\epsilon_4$ ;

 $-\sigma = f_4 + (\epsilon \epsilon_4) \cdot (f_5 - f_4) / (\epsilon_5 - \epsilon_4)$ , per deformazioni comprese tra  $\epsilon_4$  e  $\epsilon_5$ ; essendo  $f_1 = f_{p(0.0)d}$ , tensione di progetto al limite lineare;  $f_2 = f_{p(0.1)d}$ , tensione di progetto allo 0,1 % di deformazione residua;  $f_3 = f_{p(0.2)d}$ , tensione di progetto allo 0,2 % di deformazione residua;  $f_4 = f_{p(1,0)d}$ , tensione di progetto allo 1,0 % di deformazione residua;  $f_5 = f_{ptd}$ , tensione di progetto di rottura; con le deformazioni  $\varepsilon_1 = f_1/E$ , deformazione al limite lineare;  $\varepsilon_2 = f_2/E + 0.001$ , deformazione corrispondente a f<sub>p(0.1)d</sub>;

 $\varepsilon_3 = f_3/E + 0.002$ , deformazione corrispondente a f<sub>p(0.2)d</sub>;  $\varepsilon_4 = f_4/E + 0.010$ , deformazione corrispondente a f<sub>p(1.0)d</sub>;

 $\varepsilon_5 = \varepsilon_{uk}$ , la deformazione corrispondente alla resistenza f<sub>ptk</sub>;

per deformazioni comprese tra  $0 e \epsilon_{ud}$ ;

essendo  $\sigma$  la resistenza,  $\varepsilon$  la deformazione, E il modulo elastico,  $\varepsilon_{uk}$  la deformazione in corrispondenza alla massima resistenza  $f_{ptk}$  ed  $\varepsilon_{ud}$  la massima deformazione di calcolo.

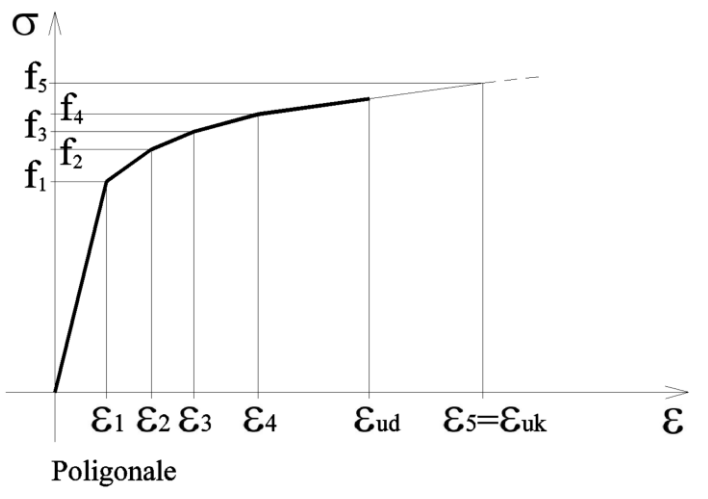

Se il calcolo è condotto allo stato limite elastico occorre adottare la curva bilineare, è poi compito dell'utente assegnare a  $\varepsilon_{ud}$  il valore al limite elastico di deformazione dell'acciaio di precompressione che vale  $\varepsilon = f_{\text{pyd}}/E = f_{\text{pyk}}/\gamma_{\text{p}}/E$ .

#### **3.3) Verifica a taglio**

Sono generalmente considerate sezioni con anima verticale. Sono ammesse sezioni aventi anime inclinate con un unico valore dell'inclinazione. Sono previste armature a taglio (staffe) verticali o inclinate nel piano della sezione, coerentemente con l'inclinazione dell'anima.

Nel calcolo della larghezza minima proposta della sezione viene ricercata la larghezza minima misurata sull'orizzontale e nel caso di anima inclinata poi moltiplicata per il coseno dell'angolo di inclinazione.

Nel calcolo del braccio della coppia interna e altezza utile della sezione il programma considera la sezione fessurata con armature ordinarie e di precompressione considerate ordinarie prese nella loro posizione geometrica all'interno della sezione della trave.

Quando il momento flettente è negativo è usata l'altezza utile d− o il braccio della coppia interna z−, quando il momento flettente è positivo è usata l'altezza utile d+ o il braccio della coppia interna z+.

Nel caso di sezione precompressa all'azione assiale NEd prodotta dai carichi è sommata l'azione assiale di precompressione Fzp.

Per le funzioni di base ed i vari coefficienti è fatto riferimento a Eurocodice EN 1992-1-1, edizione dicembre 2004, e D.M. 17 gennaio 2018.

# **3.3.1) Elementi aventi l'asse dell'anima della sezione verticale**

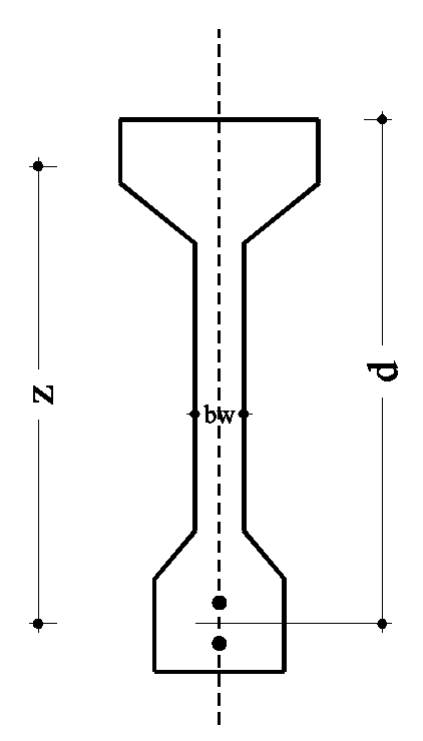

#### **a) Elementi con armatura verticale resistente a taglio**

Per elementi con armatura verticale (staffe) resistente a taglio, la resistenza a taglio  $V_{Rd}$  della sezione è la minore dei due valori:

 $V_{\text{Rsd}} = A_{\text{st}} \cdot z \cdot f_{\text{svd}} \cdot \cot \theta$  $V_{\text{Red}} = \alpha_c \cdot b_w \cdot z \cdot v \cdot f_{\text{cd}} \cdot \cot g \theta / (1 + \cot g^2 \theta)$ 

quindi:

$$
V_{\text{Rd}} = \min (V_{\text{Rsd}}, V_{\text{Red}})
$$

Dove, secondo il D.M. 17GEN2018, z è sostituito con 0,9d;

essendo:

- $A_{st} = A_{sw}/s$ , è l'area trasversale delle staffe verticali disposte su un metrolineare di trave;
- b<sup>w</sup> larghezza minima della sezione;
- z braccio coppia interna della sezione;
- d altezza utile della sezione;
- fcd resistenza di calcolo a compressione del calcestruzzo;
- fsyd tensione di snervamento di progetto dell'armatura a taglio (staffe);
- $\theta$  inclinazione dei puntoni di calcestruzzo rispetto all'asse della trave;
- $\alpha_c$  coefficiente che tiene conto della compressione assiale;
- $v = f'_{cd}/f_{cd}$ , coefficiente che tiene conto della riduzione della resistenza del calcestruzzo fessurato.

# **b) Elementi senza armatura verticale resistente a taglio**

Per elementi senza armature trasversali resistenti a taglio la resistenza a taglio V<sub>Rd</sub> della sezione è data dall'espressione:

 $V_{\text{Rd}} = \max$  [ (0,18 k (100  $\rho_1$  f<sub>ck</sub> )<sup>1/3</sup>/ $\gamma_c$  + 0,15  $\sigma_{cp}$  )  $b_w$  d; (0,035 k<sup>2/3</sup> f<sub>ck</sub><sup>1/2</sup> + 0,15  $\sigma_{cp}$ )  $b_w$  d]

con

k = 1+(200/d)<sup>1/2</sup> < 2, (d in mm);

 $p_1$ , = A<sub>sl</sub>/(b<sub>w</sub>·d), rapporto geometrico dell'armatura longitudinale tesa ( $\leq 0.02$ );

 $\sigma_{\rm cp}$ , =(N<sub>Ed</sub>+Fzp)/Ac, la tensione media di compressione nella sezione ( $\leq 0.2$  f<sub>cd</sub>); con NEd e Fzp positive se di compressione.

Nel calcolo del rapporto geometrico dell'armatura longitudinale tesa,  $\rho_1 = A_{sl}/(b_w \cdot d)$ , il programma calcola, con la funzione di Autoset, come armatura longitudinale tesa Asl: - tutte le armature presenti nel primo quarto inferiore dell'altezza per momenti positivi;

- tutte le armature presenti nel primo quarto superiore dell'altezza per momenti negativi.

È a cura dell'utente verificare che la tensione di trazione nel calcestruzzo  $\sigma_{ct}$  risulti minore di  $f_{\text{ctm}}$ .

#### **c) Elementi in cemento armato precompresso disposti in semplice appoggio senza armatura verticale resistente a taglio**

Per elementi in cemento armato precompresso disposti in semplice appoggio senza armature trasversali resistenti a taglio la resistenza a taglio V<sub>Rd</sub> della sezione è data dall'espressione:

 $V_{\text{Rd}} = 0.7$  b<sub>w</sub> d  $(f_{\text{ctd}}^2 + \sigma_{\text{cp}} f_{\text{ctd}})^{1/2}$ 

con

fctd, resistenza di progetto a trazione del calcestruzzo.  $\sigma_{cp}$ , =(N<sub>Ed</sub>+Fzp)/Ac, la tensione media di compressione nella sezione ( $\leq 0.2$  f<sub>cd</sub>); con NEd e Fzp positive se di compressione.

È a cura dell'utente verificare che la tensione di trazione nel calcestruzzo  $\sigma_{ct}$  risulti minore di f<sub>ctd</sub>.

#### **3.3.2) Elementi aventi l'asse dell'anima della sezione inclinata rispetto alla verticale**

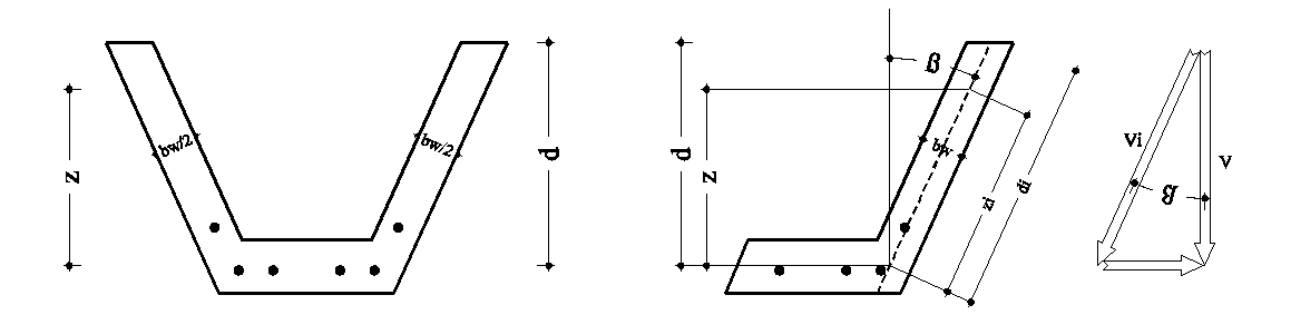

#### **a) Elementi con armatura trasversale resistente a taglio**

In direzione dell'asse dell'anima risulta:

 $V_{\text{Ed}}^i = V_{\text{Ed}} / \cos \beta$ 

 $V^i_{\text{Rsd}} = z^i \cdot A_{st} \cdot f_{syd} \cdot \cot g \theta = z / \cos \beta \cdot A_{st} \cdot f_{syd} \cdot \cot g \theta = V_{\text{Rsd}} / \cos \beta$ 

$$
V^i_{\text{Red}} = z^i \cdot b_w \cdot \alpha_c \cdot v_1 \cdot f_{cd} \cdot \text{cotg}\theta / (1 + \text{cotg}^2 \theta) =
$$
  
= z / cos  $\beta \cdot b_w \cdot \alpha_c \cdot v_1 \cdot f_{cd} \cdot \text{cotg}\theta / (1 + \text{cotg}^2 \theta) = V_{\text{Red}}(b_w) / \text{cos }\beta$ 

dove b<sup>w</sup> è la larghezza dell'anima misurata in ortogonale all'asse dell'anima.

La verifica si pone

 $V_{Ed}$  / cos β  $\leq$  V<sub>Rsd</sub> / cos β  $V_{Ed}$  / cos  $β ≤ V_{Red}(b_w)$  / cos  $β$ 

e semplificando

 $V_{Ed} \leq V_{Rsd}$  $V_{\text{Ed}} < V_{\text{Red}}(b_w)$ 

che sono le formule di verifica considerando le azioni e resistenze sulla verticale, misurando però la larghezza dell'anima sulla fibra normale al suo asse inclinato.

#### **b) Elementi senza armatura trasversale resistente a taglio**

In direzione dell'asse dell'anima risulta:

 $V^i_{Ed} = V_{Ed} / \cos \beta$ 

 $V_{\rm Rd} = \max$  [ (0,18 k (100  $\rho_1$  f<sub>ck</sub> )<sup>1/3</sup>/ $\gamma_c$  + 0,15  $\sigma_{cp}$  ) b<sub>w</sub> d<sup>i</sup>; (0,035 k<sup>2/3</sup> f<sub>ck</sub><sup>1/2</sup> + 0,15  $\sigma_{cp}$ ) b<sub>w</sub> d<sup>i</sup>] = = max [(0,18 k (100 ρ<sub>1</sub> f<sub>ck</sub>)<sup>1/3</sup>/γ<sub>c</sub> + 0,15 σ<sub>cp</sub>) b<sub>w</sub> d/cos β; (0,035 k<sup>2/3</sup> f<sub>ck</sub><sup>1/2</sup> +0,15 σ<sub>cp</sub>) b<sub>w</sub> d/cos β] =  $= V_{\rm Rd}(b_{\rm w}) / \cos \beta$ 

La verifica si pone

 $V_{\text{Ed}}$  / cos  $\beta$  <  $V_{\text{Rd}}(b_w)$  / cos  $\beta$ 

e semplificando

 $V_{Ed} \leq V_{Rd}(b_w)$ 

che sono le formule di verifica considerando le azioni e resistenze sulla verticale, misurando però la larghezza dell'anima sulla fibra normale al suo asse inclinato.

#### **c) Elementi in cemento armato precompresso disposti in semplice appoggio senza armatura verticale resistente a taglio**

In direzione dell'asse dell'anima risulta:

$$
V^i_{Ed} = V_{Ed} / \cos \beta
$$

 $V_{\rm Rd}^i = 0.7$  b<sub>w</sub> d<sup>i</sup>  $(f_{\rm ctd}^2 + \sigma_{\rm cp} f_{\rm ctd})^{1/2} = 0.7$  b<sub>w</sub> d/cos  $\beta \cdot (f_{\rm ctd}^2 + \sigma_{\rm cp} f_{\rm ctd})^{1/2} = V_{\rm Rd}(b_w) / \cos \beta$ 

La verifica si pone

 $V_{Ed}$  / cos β  $\leq$  V<sub>Rd</sub>(b<sub>w</sub>) / cos β

e semplificando

 $V_{Ed} \leq V_{Rd}(b_w)$ 

che sono le formule di verifica considerando le azioni e resistenze sulla verticale, misurando però la larghezza dell'anima sulla fibra normale al suo asse inclinato.

#### **Capitolo 4**

#### **METODI DI CALCOLO**

#### **4.1) Metodo di calcolo per la presso-flessione deviata, nel metodo delle tensioni ammissibili**

Con la sezione riferita al sistema di assi xyz (terna destrosa) di cui xy nel piano della sezione e z normale uscente dalla sezione e con le ipotesi di calcolo precedentemente descritte, le equazioni di equilibrio, alla traslazione lungo z, alla rotazione attorno all'asse y e alla rotazione attorno all'asse x, si scrivono:

$$
N = \sum_{i} \int_{\tau} f i(\varepsilon(t, \tau)) d\tau i
$$
  

$$
Mx = \sum_{i} \int_{\tau} x \cdot f i(\varepsilon(t, \tau)) d\tau i
$$
  

$$
My = \sum_{i} \int_{\tau} y \cdot f i(\varepsilon(t, \tau)) d\tau i
$$

essendo

N, azione assiale positiva se diretta come z;

Mx, momento nel piano xz, positivo se tende le fibre dalla parte delle x positive;

My, momento nel piano yz, positivo se tende le fibre dalla parte delle y positive;

fi, tensione normale unitaria del generico i-esimo materiale di area çi;

, deformazione della sezione.

Gli integrali precedenti si riducono a sommatorie nel caso di materiali (tipo le armature) concentrate in punti discreti.

L'equazione di congruenza è

 $\varepsilon(x,y) = \varepsilon z + Xx \cdot x + Xy \cdot y$  e con altra simbologia  $e(x,y) = e^{x} + c x \cdot x + c y \cdot y$ 

essendo

z, deformazione assiale nell'origine degli assi;

Xx, curvatura attorno all'asse y, positiva se allunga le fibre dalla parte delle x positive;

Xy, curvatura attorno all'asse x, positiva se allunga le fibre dalla parte delle y positive.

Il legame costitutivo dei materiali risulta:

$$
fi(\epsilon) = Ei \cdot \epsilon(x,y)
$$

con il calcestruzzo che non reagisce a trazione.

Sostituendo, le equazioni di equilibrio diventano:

$$
N = \sum_{i} \int_{\vec{a}} E i \bullet (\varepsilon_{z} + \chi_{x} \bullet x + \chi_{y} \bullet y) d\vec{a}
$$
  

$$
Mx = \sum_{i} \int_{\vec{a}} x \bullet E i \bullet (\varepsilon_{z} + \chi_{x} \bullet x + \chi_{y} \bullet y) d\vec{a}
$$
  

$$
My = \sum_{i} \int_{\vec{a}} y \bullet E i \bullet (\varepsilon_{z} + \chi_{x} \bullet x + \chi_{y} \bullet y) d\vec{a}
$$

a cui consegue il sistema di equilibrio della sezione

 $(\Sigma i \text{ Ei-Ai}) \cdot \varepsilon z + (\Sigma i \text{ Ei-Sxi}) \cdot Xx + (\Sigma i \text{ Ei-Syi}) \cdot Xy - N = 0$  $(\Sigma i Ei-Sxi)\cdot\epsilon z + (\Sigma i EiJxxi)\cdot Xx + (\Sigma i EiJxyi)\cdot Xy - Mx = 0$  $(\Sigma i \text{ Ei-Syi})\text{·} z + (\Sigma i \text{ Ei-Jxyi})Xx + (\Sigma i \text{ Ei-Jyyi})Xy - My = 0$ 

avendo indicato con

$$
Ai = \int_{\vec{n}} d\vec{n}
$$
  
\n
$$
Sxi = \int_{\vec{n}} x \cdot d\vec{n}
$$
  
\n
$$
Syi = \int_{\vec{n}} y \cdot d\vec{n}
$$
  
\n
$$
Jxxi = \int_{\vec{n}} x^2 \cdot d\vec{n}
$$
  
\n
$$
Jxyi = \int_{\vec{n}} x \cdot y \cdot d\vec{n}
$$
  
\n
$$
Jyyi = \int_{\vec{n}} y^2 \cdot d\vec{n}
$$

l'area, i momenti statici, i momenti di inerzia e il prodotto di inerzia.

In forma matriciale il sistema di equazioni precedente si scrive

 (i EiAi) (i EiSxi) (i EiSyi) z - N (i EiSxi) (i EiJxxi) (i EiJxyi) .Xx + -Mx = 0 (i EiSyi) (i EiJxyi) (i EiJyyi) Xy - My

 $\mathcal{L}^{\text{max}}$ 

ed in forma più succinta

$$
(\Sigma i \, Di) \cdot X + S = 0
$$

ed anche

$$
D\cdot X+S=0
$$

avendo indicato con D la matrice delle rigidezze della sezione, con X il vettore di deformazione (vettore delle incognite) e con S il vettore di sollecitazione (termini noti).

I domini di integrazione *i* del materiale calcestruzzo (parte compressa) sono funzione dello stato di deformazione  $\varepsilon(x,y)$ , di conseguenza la matrice di rigidezza è funzione del vettore delle incognite X, quindi risulta D=D(X). Il sistema di equilibrio è dunque un sistema non lineare.

Il sistema precedente è anche un sistema pseudo-lineare in quanto assume la caratteristica di sistema lineare con la matrice D a sua volta funzione del vettore delle incognite. La soluzione può quindi ottenersi per iterazione. Noto al passo k-esimo di iterazione lo stato di deformazione, o vettore Xk, risulta nota la matrice di rigidezza Dk=D(Xk), quindi il sistema di equilibrio al passo k-esimo:

$$
Dk \cdot X + S = 0
$$

che risolto fornisce lo stato di deformazione Xk+1. Se il procedimento converge al vettore Xn, per l'unicità di soluzione, Xn è la soluzione cercata equilibrata e congruente.

In presenza di uno stato di coazione elastico (e congruente), lo stato di deformazione della sezione è ottenuto dalla somma dello stato di deformazione di coazione elastico  $\text{coi}(x, y)$  dei materiali componenti la sezione e dello stato di deformazione comune a tutta la sezione  $\epsilon(x,y)$ , dunque:

$$
\epsilon i(x,y) = \epsilon o i(x,y) + \epsilon(x,y)
$$

ed in forma matriciale

 $Xi = Xoi + X$ 

Il sistema di equilibrio della sezione si scrive dunque:

$$
\Sigma i \, Di \cdot Xi + S = \Sigma i \, Di \cdot (Xoi + X) + S = 0
$$

cioè

$$
D \cdot X + (S + \Sigma i \, Di \cdot Xoi) = 0
$$

che risolto fornisce X, quindi la soluzione Xi=Xoi+X.

Per sezioni con getto integrativo, noto lo stato di deformazione X1 di prima fase, ottenuto dal sistema di equilibrio della sezione di prima fase (senza getto integrativo):

#### $D1 \cdot X + S1 = 0$

il sistema di equilibrio della sezione completa e in seconda fase, cioè con il getto integrativo, si ottiene considerando agente sulla sezione lo stato di coazione X1 (cioè di prima fase), quindi il sistema di equilibrio risulta:

 $D \cdot X + (S + \Sigma i \, Di \cdot X1) = 0$ 

dove la sommatoria è da considerarsi solo per i materiali presenti in prima fase. Questo sistema, risolto fornisce lo stato di deformazione X2 di seconda fase, quindi la soluzione:

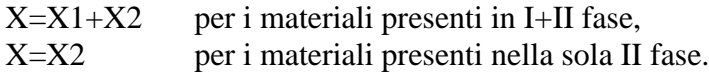

Capitolo 5

# **I FILE AUTOLOAD E FILELOAD**

#### **5.1) Introduzione**

I file AutoLoad e/o FileLoad contengono informazioni che possono essere "caricate" dal programma in modo automatico o a seguito dell'opportuno ordine impartito dall'utente. I file AutoLoad di AS sono:

Autoload−AS.UdM

che vengono caricati automaticamente all'avvio di AS e ad ogni nuovo documento, mentre i FileLoad di AS sono:

Autoload−AS.SEZ Autoload−AS.ARM Autoload−AS.CAV

contenenti i dati relativi rispettivamente a varie geometrie di sezioni e armature e cavi. Per questi tipi di FileLoad è ammesso un nome generico, si suggerisce comunque l'estensione rispettiva: SEZ, ARM, CAV.

Tutti i file AutoLoad e FileLoad possono essere modificati e/o integrati dall'utente. I file AutoLoad devono stare nella directory **…\AS** e generalmente sono modificabili solo con l'autorizzazione dell'amministratore. I file FileLoad possono stare in qualunque directory.

# **5.2) Il file AutoLoad**−**AS.UdM**

I file AutoLoad−AS.UdM contiene le informazioni relative alle unità di misura utilizzate dal programma. È modificabile dall'utente, i comandi del menu sono **Unità\Unità di Misura\Carica Unità…** e **Unità\Unità di Misura\Salva Unità…**. che permettono di caricare le unità di misura in un documento oppure di registrare le unità di misura del documento corrente su file.

#### **5.3) Il file FileLoad delle grandezze**

I FileLoad (esempi sono riportati in Autoload−AS.SEZ, Autoload−AS.ARM e Autoload−AS.CAV), contengono le informazioni relative alle grandezze, rispettivamente, della geometria delle sezioni, delle armature ordinarie e delle armature di precompressione. Per caricare i dati, nelle rispettive finestre di dialogo occorre attivare il flag **Load Dati da File** poi aprire il file che la contiene e selezionare il nome della grandezza interessata.

Il contenuto di questi file è modificabile con il comando di menu **Inserisci\Gestione data base\…** e relativi sottocomandi.

- Aprire il file (ad esempio DataBase-AS.SEZ);

- selezionare (se Sostituisce o Cancella) o meno l'elemento desiderato;

- inserire il nome dell'elemento (codice);

- selezionare un comando tra: Aggiunge, Sostituisce o cancella.

- completare premendo il tasto OK.

Con il comando Aggiunge e Sostituisce l'elemento corrente, cioè l'elemento dell'esempio in corso, è posto in aggiunta o sostituzione nel file del DataBase.

**---ooo---**